# **Application Note**

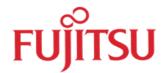

# LAN access for FFMC16 / FR In-Circuit-Emulators

© Fujitsu Microelectronics Europe GmbH, Microcontroller Application Group

# History

| 1115101 |                          |     |      |            |
|---------|--------------------------|-----|------|------------|
|         | 02 <sup>th</sup> June 98 | AAt | V1.0 | started    |
|         | 28 <sup>th</sup> June 00 | TKa | V1.1 | New format |
|         |                          |     |      |            |
|         | _                        |     |      |            |

## **Warranty and Disclaimer**

To the maximum extent permitted by applicable law, Fujitsu Mikroelektronik GmbH restricts its warranties and its liability for all products delivered free of charge (eg. software include or header files, application examples, application Notes, target boards, evaluation boards, engineering samples of IC's etc.), its performance and any consequential damages, on the use of the Product in accordance with (i) the terms of the License Agreement and the Sale and Purchase Agreement under which agreements the Product has been delivered, (ii) the technical descriptions and (iii) all accompanying written materials. In addition, to the maximum extent permitted by applicable law, Fujitsu Mikroelektronik GmbH disclaims all warranties and liabilities for the performance of the Product and any consequential damages in cases of unauthorised decompiling and/or reverse engineering and/or disassembling. Note, all these products are intended and must only be used in an evaluation laboratory environment.

- 1. Fujitsu Mikroelektronik GmbH warrants that the Product will perform substantially in accordance with the accompanying written materials for a period of 90 days form the date of receipt by the customer. Concerning the hardware components of the Product, Fujitsu Mikroelektronik GmbH warrants that the Product will be free from defects in material and workmanship under use and service as specified in the accompanying written materials for a duration of 1 year from the date of receipt by the customer.
- 2. Should a Product turn out to be defect, Fujitsu Mikroelektronik GmbH's entire liability and the customer's exclusive remedy shall be, at Fujitsu Mikroelektronik GmbH's sole discretion, either return of the purchase price and the license fee, or replacement of the Product or parts thereof, if the Product is returned to Fujitsu Mikroelektronik GmbH in original packing and without further defects resulting from the customer's use or the transport. However, this warranty is excluded if the defect has resulted from an accident not attributable to Fujitsu Mikroelektronik GmbH, or abuse or misapplication attributable to the customer or any other third party not relating to Fujitsu Mikroelektronik GmbH.
- 3. To the maximum extent permitted by applicable law Fujitsu Mikroelektronik GmbH disclaims all other warranties, whether expressed or implied, in particular, but not limited to, warranties of merchantability and fitness for a particular purpose for which the Product is not designated.
- 4. To the maximum extent permitted by applicable law, Fujitsu Mikroelektronik GmbH's and its suppliers' liability is restricted to intention and gross negligence.

#### NO LIABILITY FOR CONSEQUENTIAL DAMAGES

To the maximum extent permitted by applicable law, in no event shall Fujitsu Mikroelektronik GmbH and its suppliers be liable for any damages whatsoever (including but without limitation, consequential and/or indirect damages for personal injury, assets of substantial value, loss of profits, interruption of business operation, loss of information, or any other monetary or pecuniary loss) arising from the use of the Product.

Should one of the above stipulations be or become invalid and/or unenforceable, the remaining stipulations shall stay in full effect.

.

With the new FUJITSU'S LAN-Adapter you are no more obliged to be located next to a Fujitsu flash microcontroller to get it programmed.

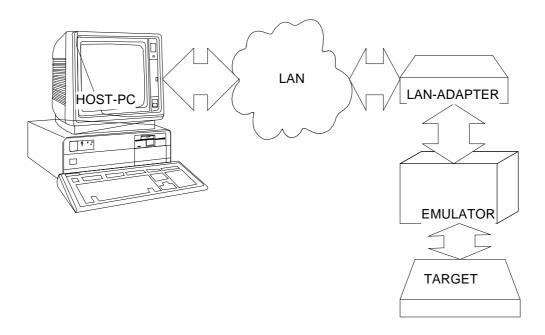

The Fujitsu emulators MB2141 and MB2197-01 respectively for the 16bits- and the FR-flash-microcontroller are provided with a local area network adapter that can be used to programme and debug a device over a network connection. No additional hardware connection except the LAN connection is required for this purpose

Using the Fujitsu LAN-remote controlled debug facility,

- a Fujitsu support engineer can easily help solving a concrete problem by debugging your application out of a Fujitsu support centre.
- you can control the emulator from different locations without having to move your hardware installation from one place to another.

### Getting the LAN-Adapter Hardware installed

please refer to the corresponding Fujitsu emulator setting manual to get your emulator connected. Proceed the hardware installation as described in the emulator set-up manual CM41-004 12-1E for the 16Bits-family. The set-up manual for the FR-Family will be available in the next future

### Configuring the LAN-Adapter

Please Install the Fujitsu debugger utility from the installation Compact Disk version 2.1

Start the debugger setting utility.

Make sure the line below is included in your services file located in your windows directory The services file is a text file that can be modify using any simple dos text editor.(for instance notepad) "fficesv 5001/tcp"

(5001 represents the LAN port address and FJICESV stands for Fujitsu In-Circuit-Emulator-Supervisor)

To get the current LAN port address of your emulator please read out the settings from the emulator device therefore you should connect the host computer to the emulator via a serial cable since no other

interface connection exist. If the LAN-connection is established you can use it to change the LAN-port address of the adapter.

Contact your network administrator to assign the LAN-Adapter an IP-address in your Network and let the LAN Hostname be registered by the DNS (Domain name server). Please keep the Hostname identical to that in the debugger settings.

Do not forget to choose the right communication interface (**LAN**) otherwise the debug software will try to establish the communication via the default interface which is the RS232 and you won't have any access to the hardware. Please refer to the emulator debugger manual for more on the setting dialogs.

by Andre Atchom/MCUGROUP